# **APEMAN C420D Detailed Operation Instruction**

# **Contents**

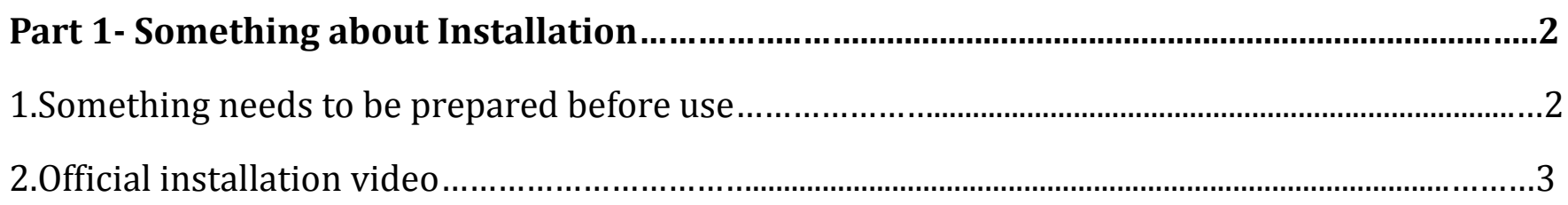

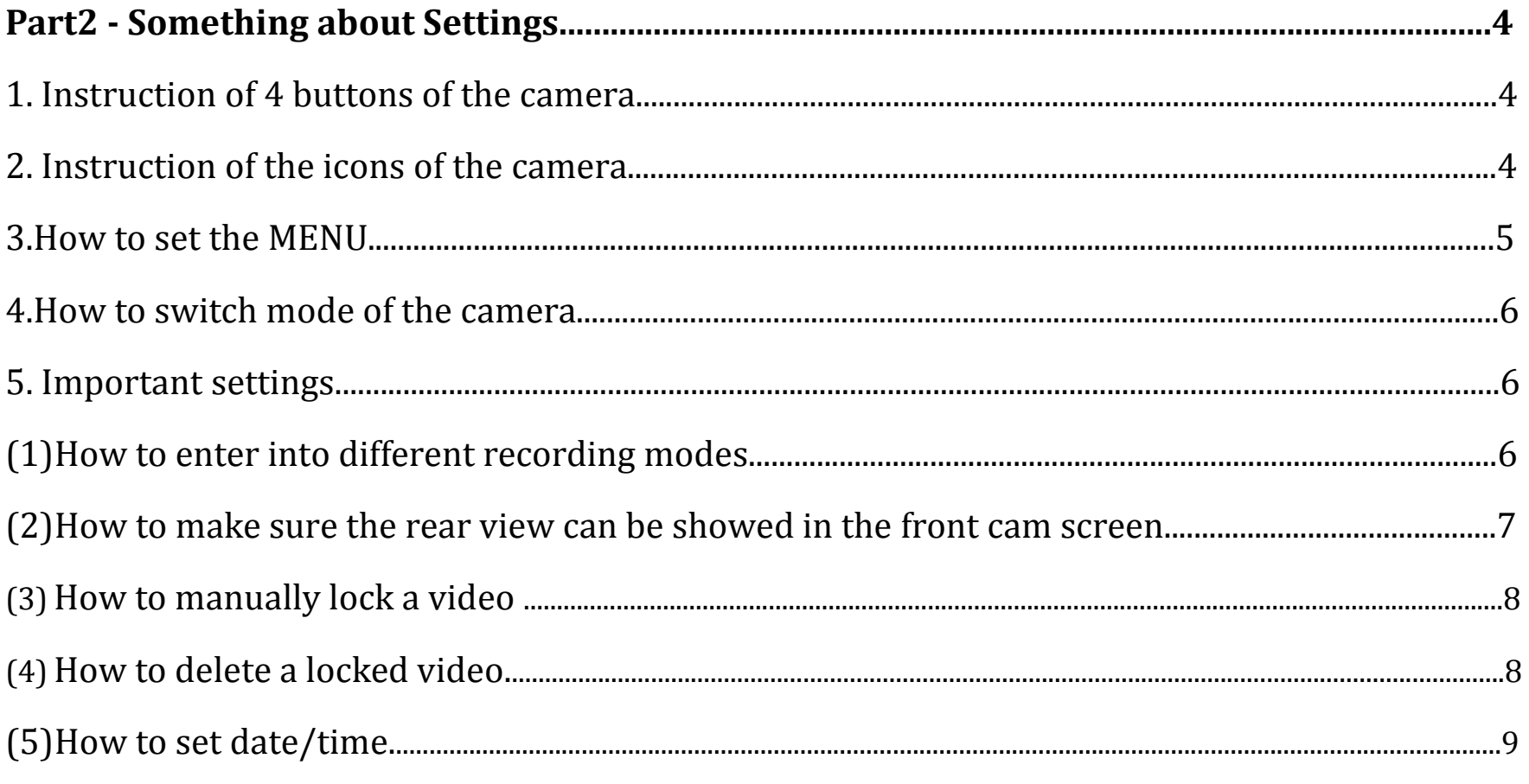

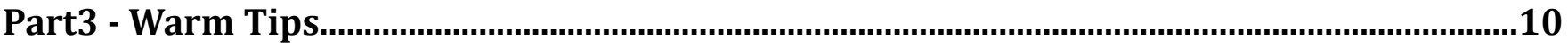

 $\overline{1}$ 

### **Part 1- Something about Installation**

#### **1. Something needs to be prepared before use**

#### **(1)Attention!!**

- a. Please use a pin to reset first
- b. Please prepare a Class 10 microSD card (NOT INCLUDED in our package) with a capacity of **32 - 64GB** and format it before first use. If you use more than 32 GB SD card, please format it to FAT32 format on computer and format it again on dash cam before use.

#### **(2)How to format the SD card on computer?**

There are two ways to format the SD card on computer.

Option 1:

Please connect this cam with the computer via USB cable.

Option 2:

A.Take out of the SD card from this cam and insert this SD cardinto a card reader.

B. Insert the card reader with the SD card to computer.

C. Enter into "computer" and click the right mount button once and then click "Format"

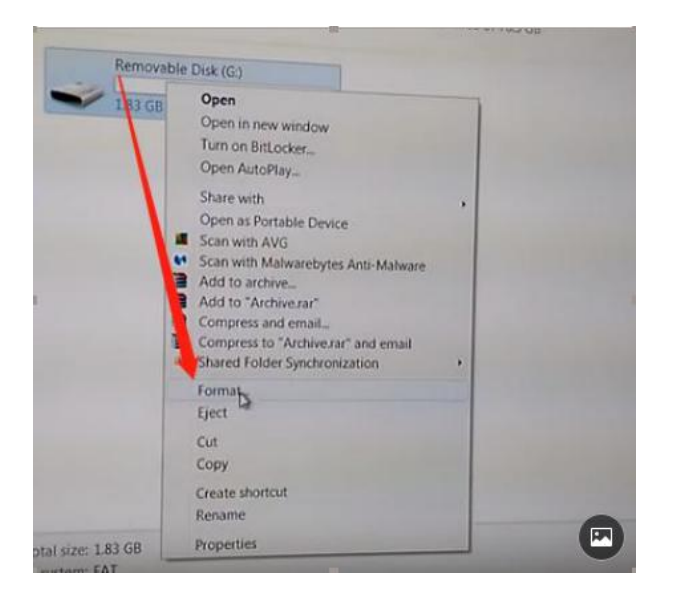

D. Please click "FAT32" to finish the format.

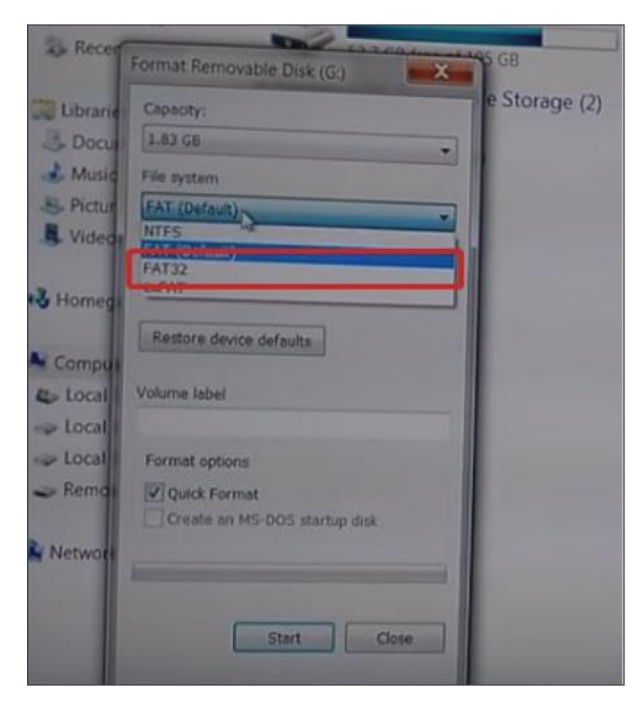

#### **(3)How to format the SD card on dash cam?**

A.Long press "Orange" Button to turn on this cam.

B.Press "menu" button twice (between up button and down button) to enter into the menu mode.

C.Find "Format" and press orange button to confirm "format" to format the SD card.

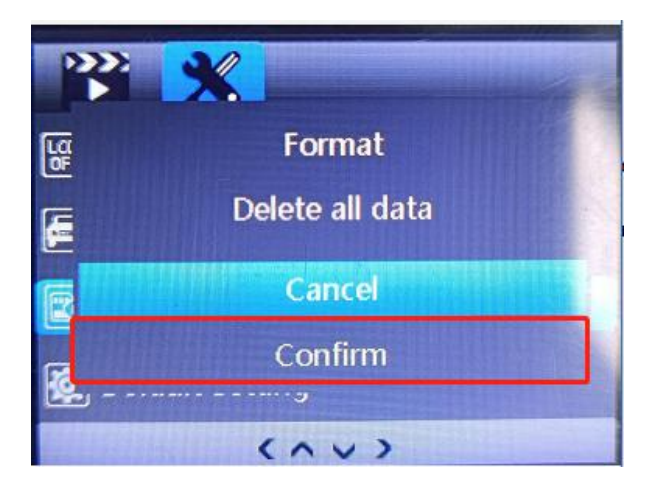

#### **2. Official Installation Video**

#### **(1)Official installation video on Youtube**

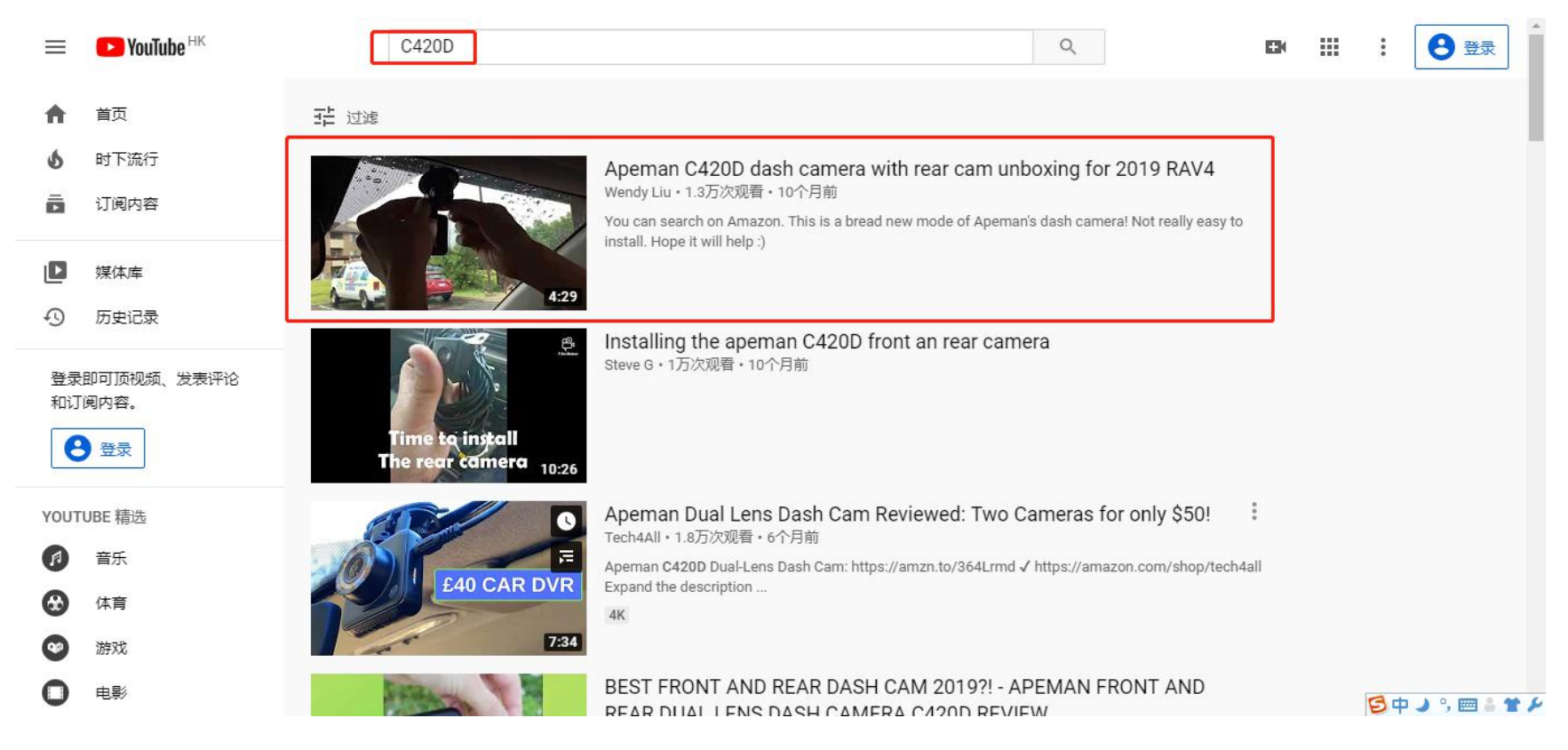

# **Part2 - Something About Settings**

#### **1. Instruction of 4 buttons of the camera:**

**Up** button; **Switch** button

**Menu** button; Lock button (lock a video if you press it during recording); Back button (return to previous

- $(\vee)$ **Down** button; **Audio** button
- **Power** button; **Stop recording** button; **Confirm** button

menu);**Switch** button

#### **2. Instruction of the icons of the camera**

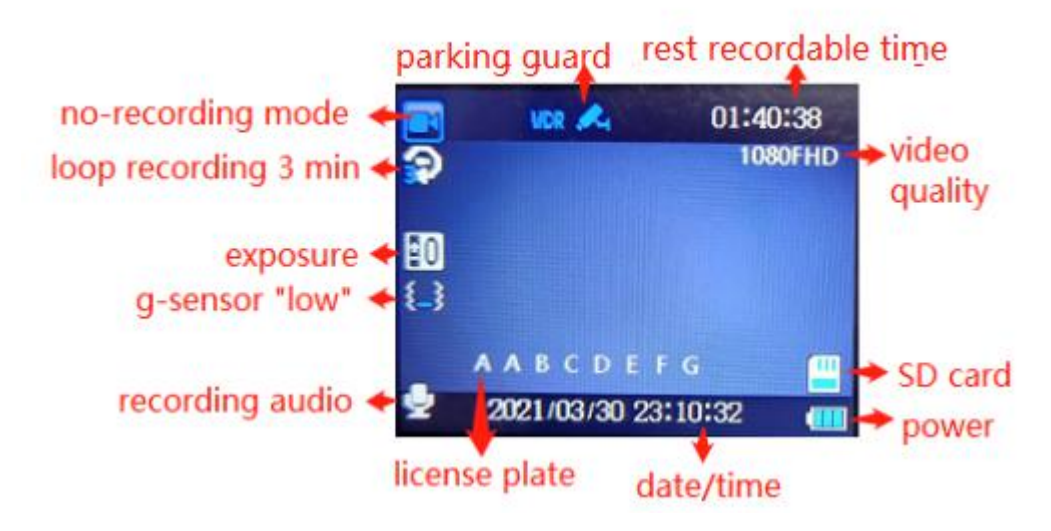

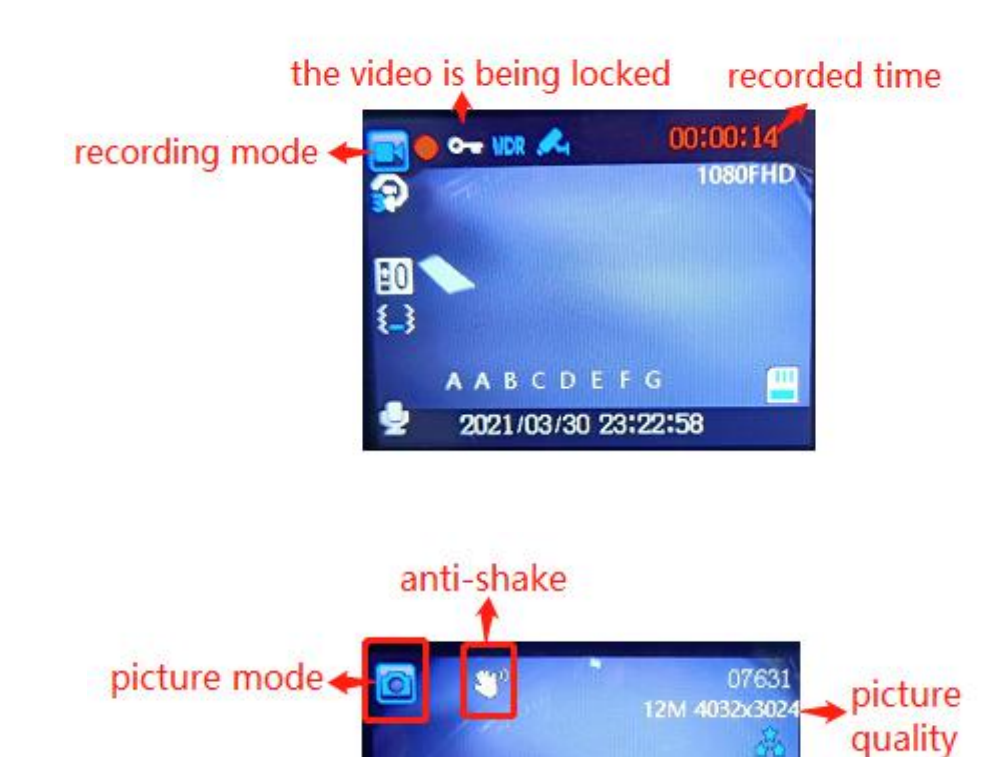

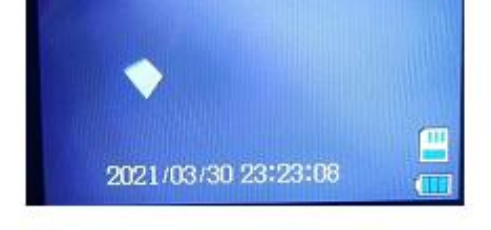

### **3. How to Set the MENU(Camera Settings&System Settings)**

A. Press  $\circled{0}$  button to stop recording in the recording mode.

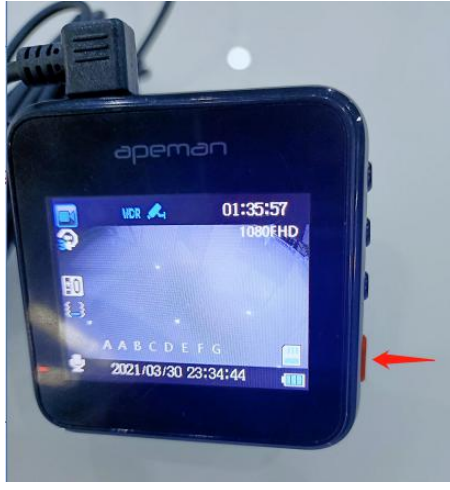

B. Press  $\equiv$  to enter camera settings mode.

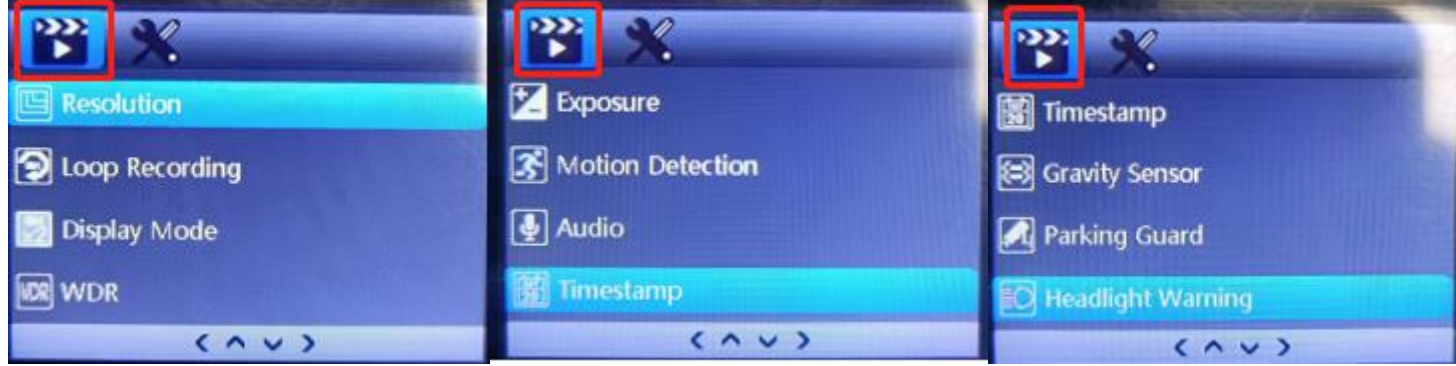

C. Please press  $\textcircled{\text{ }}$  again to enter into system settings mode.

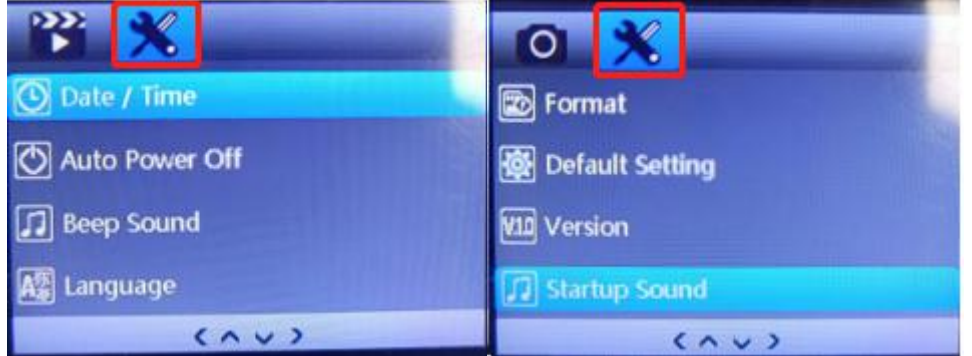

#### **Example: How to set Video Resolution**

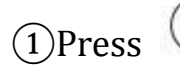

**(1)** Press  $\circled{0}$  to enter "Video Resolution setting.

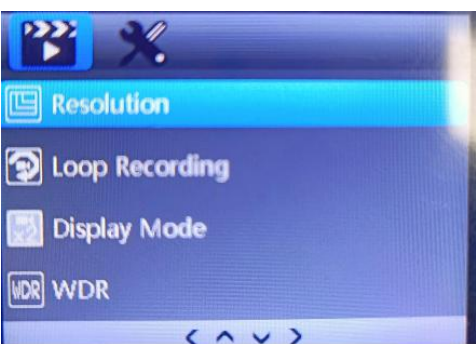

# $\circled{2}$  Press  $\circled{2}$  /  $\circled{2}$  to select the setting you prefer and press  $\circled{3}$  to confirm it. Then press  $\circled{3}$  to return

to previous page.

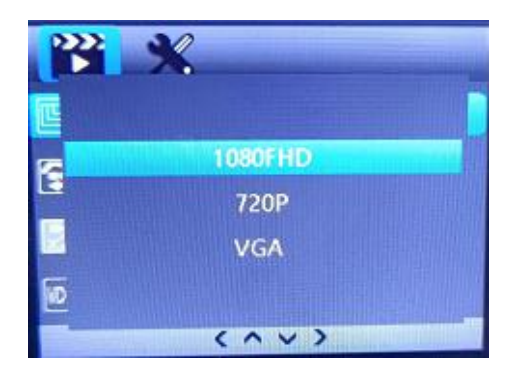

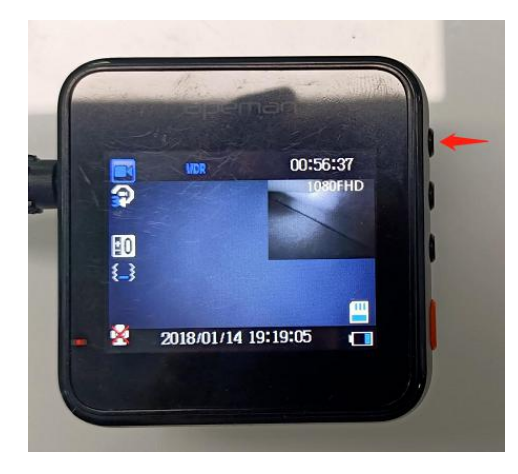

#### **4. How to switch mode of the camera**

 $\circled{1}$  Press turn on this cam to the recording mode.

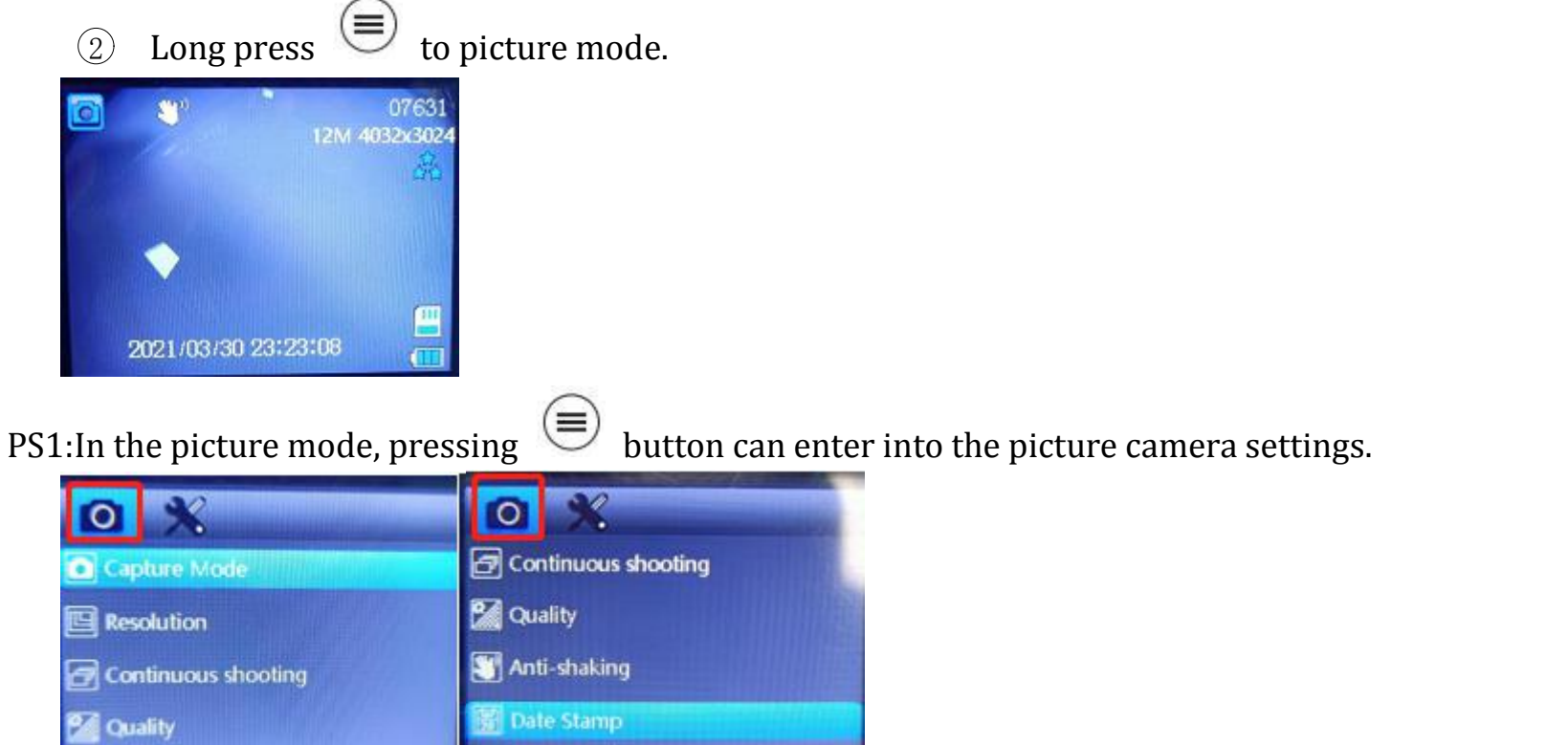

 $\left\{ \lambda$ 

PS2:How to take continuous shooting?

 $\langle \wedge \vee \rangle$ 

• Find "continuous shooting" and press  $\circledcirc$  button to click "on" option.

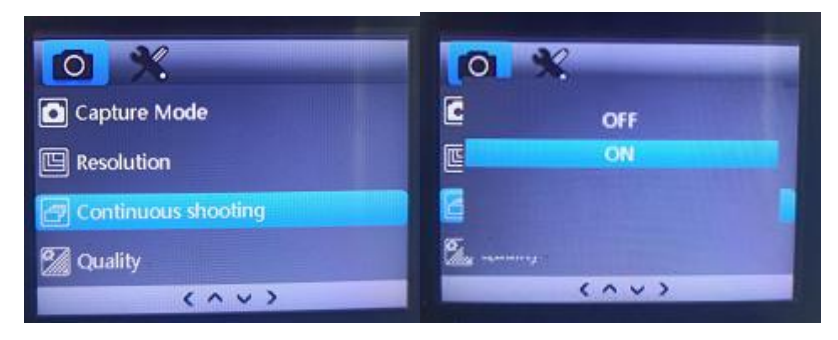

• Long press  $\bigcirc$  again to the playback mode to watch recorded videos;

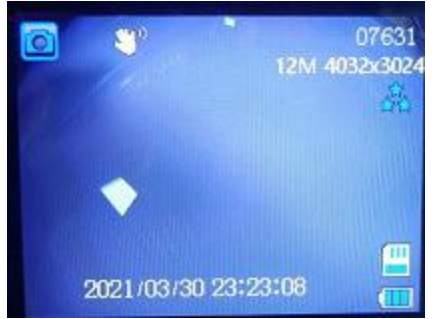

### **5. Important Settings**

(1)How to enter into different recording modes?

# In the recording mode, press  $\bigcirc$  to picture/picture mode,

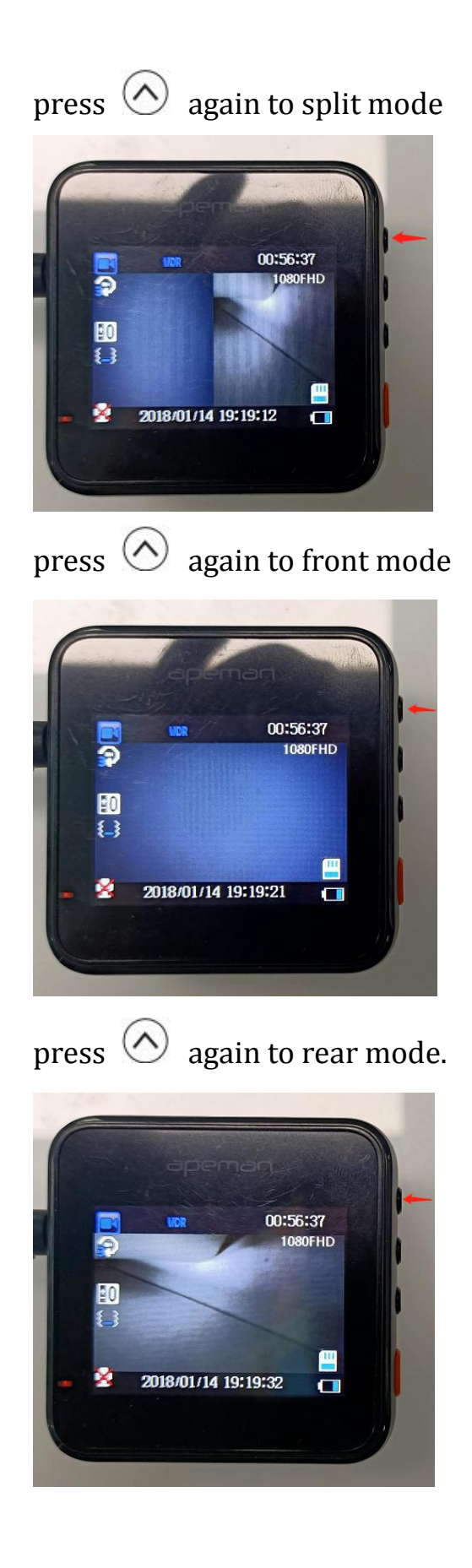

### **(2) How to make sure the rear view can beshowed in the front cam screen?**

- 1. Please make sure the two cables protruding positions are matched well. And please press "up" button to switch the playback mode.
- 2. Please enter into the menu mode to check if this cam version number is above V4.X.X.X(V4.2.3.4), if not, please contact us and we will send the latest firmware to you.

3. Please have a try to connect this dash camera with the computer and check if the rear file storage is 0 kb or

not. It would be greatly appreciated if you can send some photos to us to confirm. Thank you very much

again.

#### **(3) How to manually lock a video?**

1 Turn on this cam and press  $\circledcirc$  button to start recording.

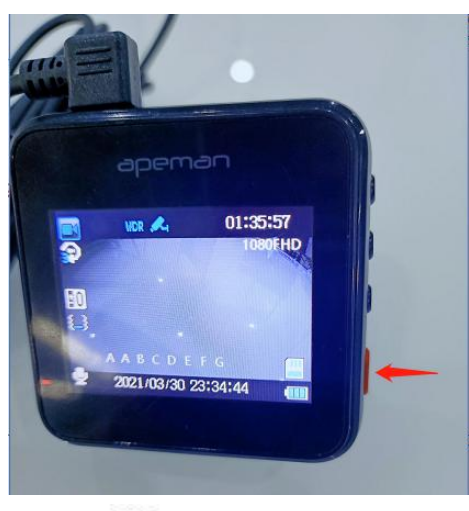

2 Press  $\equiv$  button to lock video. You will find there will be a key in this screen.

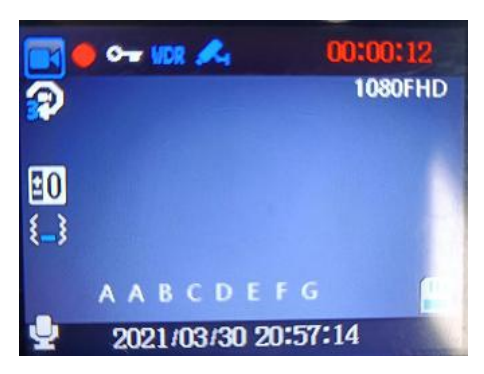

(4) **How to delete the locked files?**

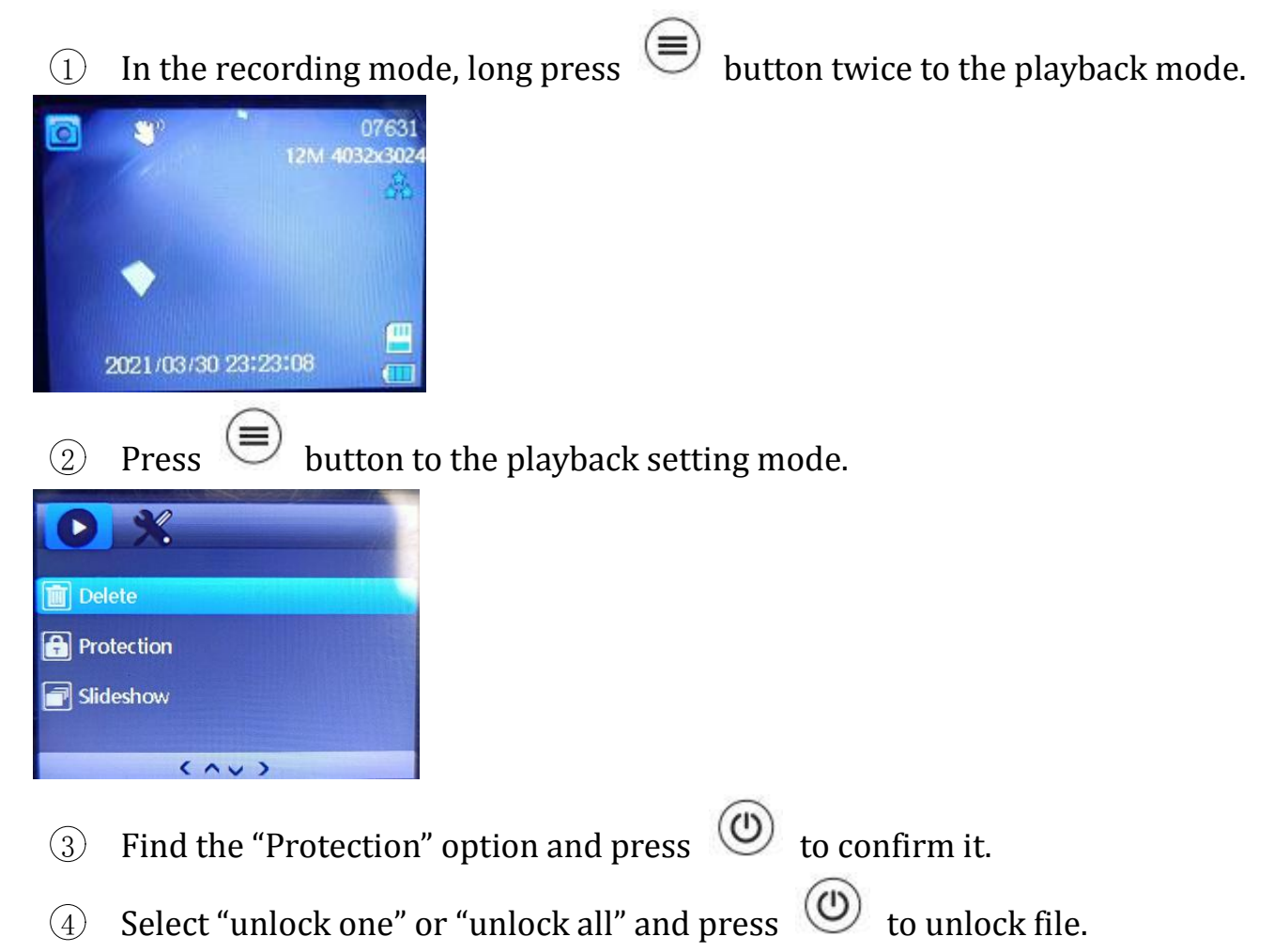

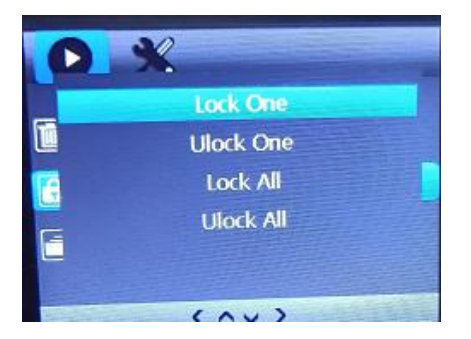

# $\circledS$  Find the "delete" option and press  $\circledS$  to confirm it to delete it.

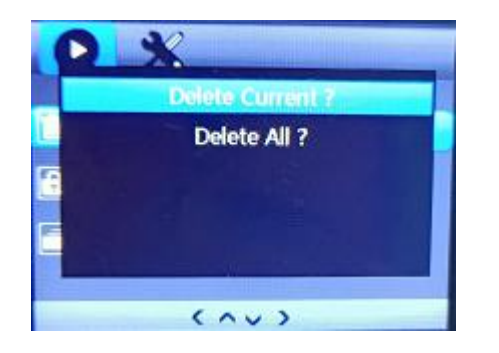

#### **(5) How to set date/time**

1 Stop recording in the recording mode, and press  $\bigcirc$  to the camera system to find the timestamp.

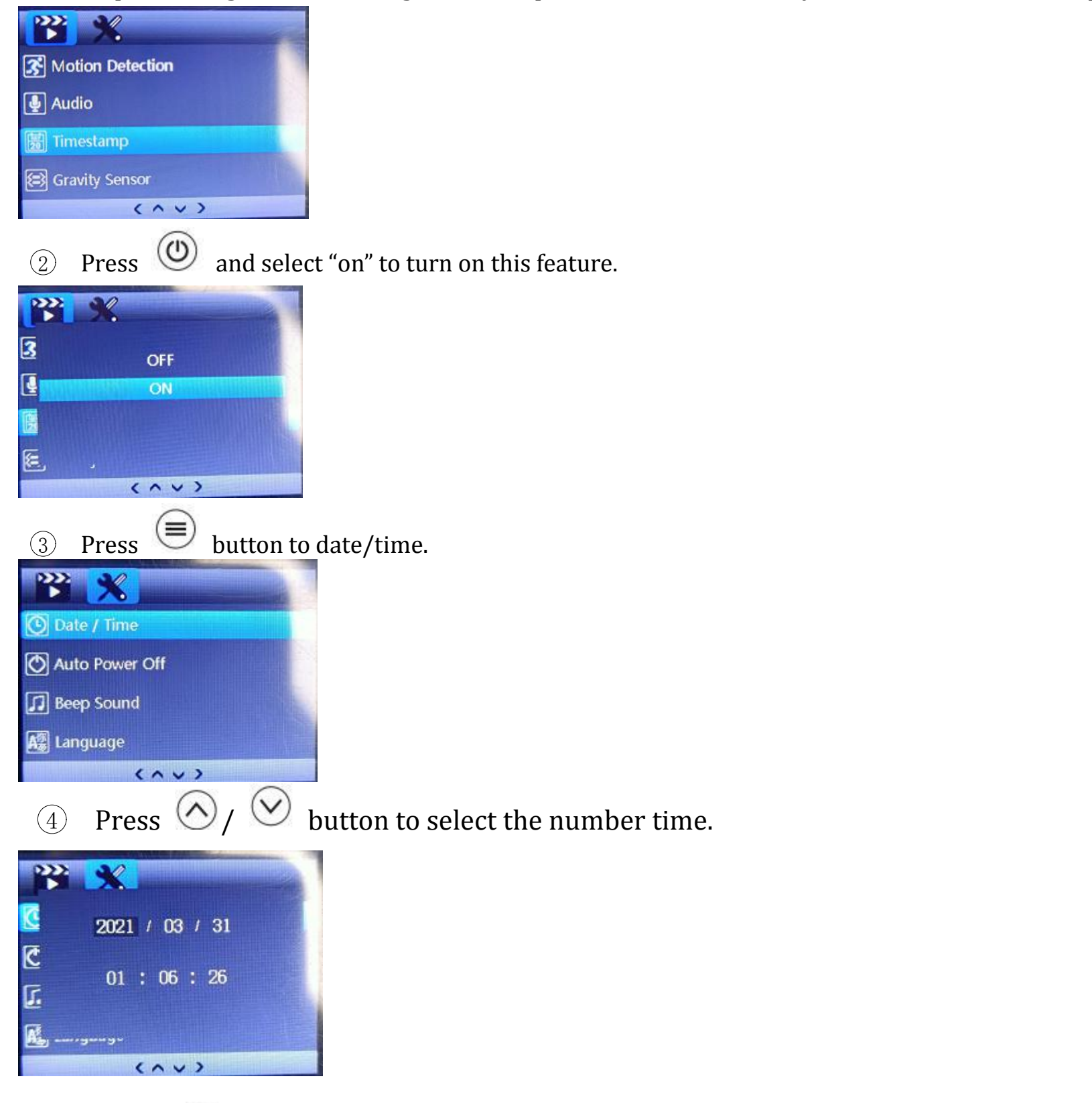

# $\circledS$  Press  $\circledR$  to the previous recording mode.

#### **Part3 - Warm Tips**

- **(1)** For this dash cam, we only have **6 meters mini USB cord** connected with front camera and rear camera. The 6 meters mini USB is originally designed by our factory. It is standard and suitable for most of the dash cams in the market. It would make this camera dead if the cord is too long.
- (2)To prevent the SD card from being full and avoid this camera easily showing "please format the SD card", please set cyclic record to 3 min(loop recording) and set G-sensor to "low". This cam comes withloop recording. **Loop recording can overwrite the unlocked files when the SD card is full. The locked files created by g-sensor can be saved and will not be covered.** This SD card will still be full when turn on loop recording with gravity sensor and parking guard.
- (3)The parking guard is mainly used in parking. Please turn off the parking guard when driving. (Reason: If you use this dash camera with parking guard when driving, it will make this SD card easily have more locked files created by g-sensor.)Because the dash cam battery is the **built-in battery with small power capacity**,which makes the cam record about 15 minutes. Large battery will cause the security affairs like battery explosion. All the dash cameras will do the same. If you would like to get a long time monitoring, we suggest you to buy a APEMAN **CH50 hardwire kit** for power supply
- (4)If you think the sound of powering-on or off is so noise, we will send a **firmware** to you to turn off it.
- (5)This cam has the **starlight sensor.** It will adjust the light automatically based on environment. If you do not like this feature or think the night vision does not fit your requirement, we will send a firmware to you to improve this brightness.
- (6)The screen will be black after 1 min but the camera is still recording. Red light flashing means the camera is recording. If you want the screen always on, please enter into menu to turn off the "**screensaver**".

Any advice would be appreciated!

#### **APEMAN Official Email: kt.support@apemans.com**